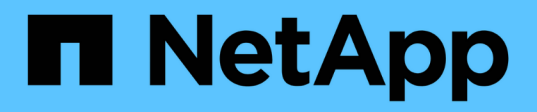

# **Transition des LUN hôtes HP-UX avec des systèmes de fichiers**

ONTAP 7-Mode Transition

NetApp December 19, 2023

This PDF was generated from https://docs.netapp.com/fr-fr/ontap-7mode-transition/sanhost/task\_preparing\_to\_transition\_hp\_ux\_host\_luns\_with\_file\_systems.html on December 19, 2023. Always check docs.netapp.com for the latest.

# **Sommaire**

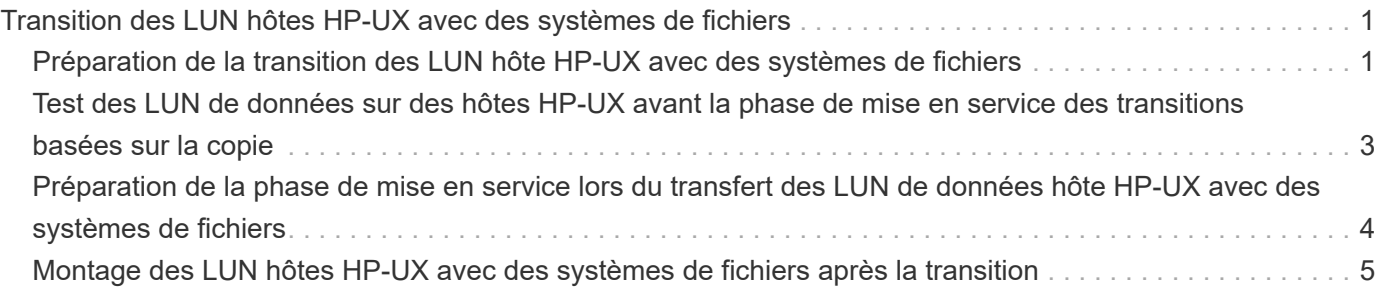

# <span id="page-2-0"></span>**Transition des LUN hôtes HP-UX avec des systèmes de fichiers**

Si vous migrez un LUN hôte HP-UX avec un système de fichiers d'Data ONTAP 7-mode vers clustered Data ONTAP à l'aide de l'outil de transition 7-mode (7MTT), vous devez effectuer les étapes spécifiques avant et après la transition pour résoudre les problèmes de transition sur l'hôte.

# <span id="page-2-1"></span>**Préparation de la transition des LUN hôte HP-UX avec des systèmes de fichiers**

Avant de passer des LUN hôtes HP-UX avec des systèmes de fichiers de Data ONTAP sous 7-mode à clustered Data ONTAP, vous devez rassembler les informations nécessaires au processus de transition.

### **Étapes**

1. Afficher vos LUN pour identifier le nom des LUN à migrer :

### **lun show**

2. Recherchez le nom de périphérique SCSI pour les LUN à migrer et le nom Agile pour le périphérique SCSI :

### **sanlun lun show -p**

Dans l'exemple suivant, les LUN de transition sont LUN1 et lun3. Les noms de périphériques SCSI pour LUN1 sont /dev/dsk/c14t0d1, /dev/dsk/c27t0d1, /dev/dsk/c40t0d1, et /dev/dsk/c31t0d1. Noms de périphérique SCSI pour lun3 sont /dev/dsk/c14t0d2, /dev/dsk/c27t0d2, /dev/dsk/c40t0d2, et /dev/dsk/c31t0d2.

Nom agile du périphérique SCSI /dev/dsk/c31t0d1 est /dev/rdisk/disk11.

```
  ONTAP Path: f8040-211-185:/vol/vol185_n1/lun3
              LUN: 1
          LUN Size: 3g
       Host Device: /dev/rdisk/disk11
             Mode: 7
Multipath Provider: None
host vserver /dev/dsk
path path filename host vserver
state type or hardware path adapter LIF
----- --------- ---------------- ------- -------
up secondary /dev/dsk/c14t0d1 fcd0 fc4
up primary /dev/dsk/c27t0d1 fcd0 fc2
up primary /dev/dsk/c40t0d1 fcd1 fc1
up secondary /dev/dsk/c31t0d1 fcd1 fc3
```
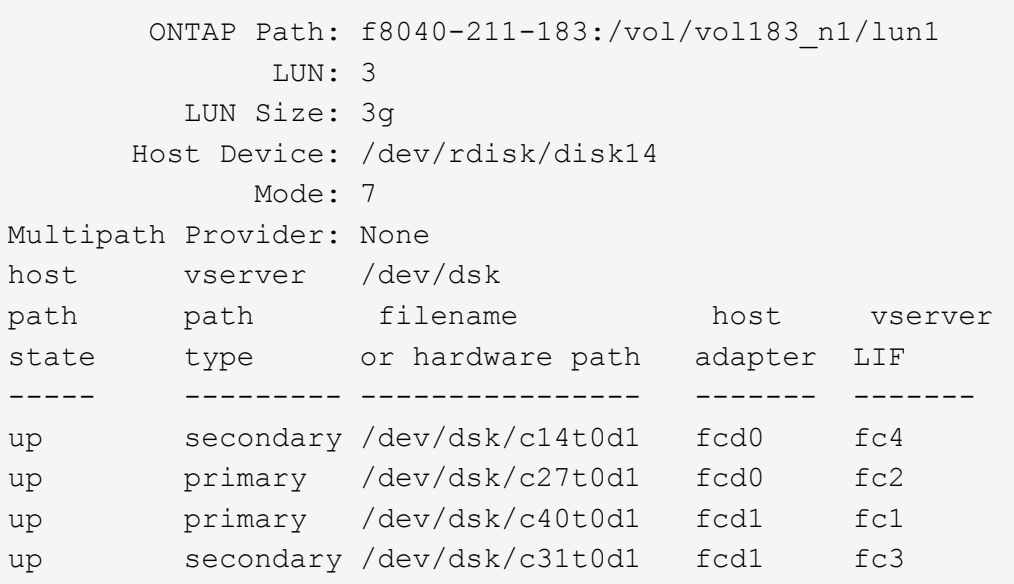

3. Identifiez le WWID de la LUN sur l'hôte :

**scsimgr get\_info -D** *Agile\_name\_for\_SCSI\_device*

Dans cet exemple, le WWID LUN du périphérique /dev/rdisk/disk11 est 0x600a09804d537739422445386b755529 :

```
bash-2.05# scsimgr get_info -D /dev/rdisk/disk11 |grep WWID
World Wide Identifier (WWID) = 0x600a09804d537739422445386b755529
```
4. Répertoriez et enregistrez vos groupes de volumes :

#### **vgdisplay**

5. Répertoriez et enregistrez vos groupes de volumes, volumes logiques et volumes physiques :

**vgdisplay -v** *vg\_name*

6. Ecrire le VGID et les volumes logiques du groupe de volumes dans un fichier mopfile :

**vgexport -p -s -m /tmp/mapfile/vg01 vg01**

- 7. Effectuez une copie de sauvegarde du mapfile.  $vq01$  vers une source externe.
- 8. Répertorier et enregistrer les points de montage :

#### **bdf**

L'exemple suivant montre comment les points de montage doivent s'afficher :

bash-2.05# bdf Filesystem kbytes used avail used Mounted on /dev/vg01/lvol 123592960 1050952 22189796 5% /mnt/qa/vg01 /dev/vg01/lvol2 23592960 588480 22645044 3% /mnt/qa/vg02

# <span id="page-4-0"></span>**Test des LUN de données sur des hôtes HP-UX avant la phase de mise en service des transitions basées sur la copie**

Si vous utilisez l'outil 7-mode transition Tool (7MTT) 2.2 ou une version ultérieure et Data ONTAP 8.3.2 ou une version ultérieure pour effectuer une transition basée sur la copie de vos LUN de données hôte HP-UX, Vous pouvez tester vos LUN clustered Data ONTAP migrées pour vérifier que vous pouvez monter votre périphérique MPIO avant la phase de mise en service. Pendant le test, l'hôte source peut continuer à exécuter les E/S sur les LUN 7-mode source.

Vos nouvelles LUN ONTAP doivent être mappées sur votre hôte de test et vos LUN doivent être prêtes pour la transition

Vous devez maintenir la parité matérielle entre l'hôte de test et l'hôte source, et vous devez effectuer les étapes suivantes sur l'hôte de test.

Vos LUN ONTAP sont en mode lecture/écriture lors du test. Ils se convertissent en mode lecture seule une fois le test terminé et que vous préparez la phase de mise en service.

#### **Étapes**

- 1. Une fois la copie des données de base terminée, sélectionnez **Test mode** dans l'interface utilisateur 7MTT.
- 2. Dans l'interface utilisateur 7MTT, cliquez sur **Apply Configuration**.
- 3. Sur l'hôte de test, relancez l'analyse de vos nouveaux LUN ONTAP :

**ioscan -fnC disk**

4. Vérifiez que vos LUN ONTAP sont présentes :

#### **sanlun lun show**

- 5. Copiez le /tmp/mapfile.vg01 mapfile précédemment copié sur votre source externe vers votre nouvel hôte.
- 6. Utilisez le fichier mopfile pour importer le groupe de volumes :

#### **vgimport -s -m /tmp/mapfile/vg01 vg01**

7. Vérifiez que le VG Status s'affiche sous la forme available:

#### **vgdisplay**

8. Convertir le nom de fichier spécial du périphérique existant (DSF) en DSF permanent :

#### **vgdsf -c /dev/vg01**

- 9. Utiliser la commande mount pour monter manuellement chacun des volumes logiques.
- 10. Exécutez le fsck commande si vous êtes invité à le faire.
- 11. Vérifiez les points de montage :

#### **bdf**

- 12. Effectuez les tests selon les besoins.
- 13. Arrêtez l'hôte de test.
- 14. Dans l'interface utilisateur 7MTT, cliquez sur **Finish Test**.

Si vos LUN ONTAP doivent être remappées sur votre hôte source, vous devez préparer l'hôte source pour la phase de mise en service. Si vos LUN ONTAP doivent rester mappées sur l'hôte de test, aucune étape supplémentaire n'est requise sur l'hôte de test.

## <span id="page-5-0"></span>**Préparation de la phase de mise en service lors du transfert des LUN de données hôte HP-UX avec des systèmes de fichiers**

Si vous effectuez la transition d'un LUN hôte HP avec un système de fichiers de Data ONTAP 7-mode vers clustered Data ONTAP, vous devez effectuer certaines étapes avant de passer à la phase de mise en service.

Si vous utilisez une configuration FC, vous devez établir la connectivité et la segmentation sur les nœuds clustered Data ONTAP.

Si vous utilisez une configuration iSCSI, vous devez découvrir et connecter les sessions iSCSI aux nœuds clustered Data ONTAP.

Pour les transitions basées sur les copies, effectuez ces étapes après la mise en service du stockage dans l'outil 7-mode transition Tool (7MTT). Les transitions sans copie ne sont pas prises en charge pour les hôtes HP-UX.

### **Étapes**

- 1. Arrêtez les E/S sur tous les points de montage.
- 2. Arrêtez chaque application qui accède aux LUN conformément aux recommandations du fournisseur de l'application.
- 3. Démontez tous les points de montage :

#### **umount** *mount\_point*

4. Exportez votre groupe de volumes et écrivez le VGID et les volumes logiques du groupe de volumes dans un fichier MPfile :

#### **vgexport -p -s -m /tmp/mapfile.vg01 vg01**

- 5. Effectuez une copie de sauvegarde du fichier mopfile.vg01 vers une source externe.
- 6. Désactiver le groupe de volumes :

#### **vgchange -a n** *vg\_name*

7. Exporter le groupe de volumes :

#### **vgexport** *vg\_name*

8. Vérifiez que le groupe de volumes a été exporté :

#### **vgdisplay**

Les informations du groupe de volumes exporté ne doivent pas être affichées dans la sortie.

# <span id="page-6-0"></span>**Montage des LUN hôtes HP-UX avec des systèmes de fichiers après la transition**

Après la transition de LUN hôte HP-UX avec des systèmes de fichiers de Data ONTAP 7 mode vers clustered Data ONTAP, vous devez monter les LUN.

Pour les transitions basées sur les copies, effectuez ces étapes après la mise en service du stockage dans l'outil 7-mode transition Tool (7MTT). Les transitions sans copie ne sont pas prises en charge pour les hôtes HP-UX.

### **Étapes**

1. Découvrez les nouvelles LUN clustered Data ONTAP :

#### **ioscan -fnC disk**

2. Vérifiez que les LUN clustered Data ONTAP ont été découvertes :

#### **sanlun lun show**

3. Vérifiez que le lun-pathname Pour les LUN clustered Data ONTAP est le même que pour lunpathname Pour les LUN 7-mode avant la transition.

- 4. Vérifiez que la sortie de la colonne mode est passée de 7 à C.
- 5. Utilisez le mapfile fichier pour importer le groupe de volumes :

#### **vgimport -s -v -m /tmp/mapfile.vg01 /dev/vg01"**

6. Activer les volumes logiques :

#### **vgchange -a y** *vg\_name*

7. Convertir le nom de fichier spécial du périphérique existant (DSF) en DSF permanent :

#### **vgdsf -c /dev/vg01**

8. Vérifiez que l'état VG est affiché comme disponible :

#### **vgdisplay**

9. Monter manuellement chacun des périphériques :

#### **mount -F vxfs -o largefiles** *device\_name mount\_point*

- 10. Exécutez la commande fsck si vous y êtes invité.
- 11. Vérifiez les points de montage :

#### **bdf**

L'exemple suivant montre comment les points de montage doivent s'afficher :

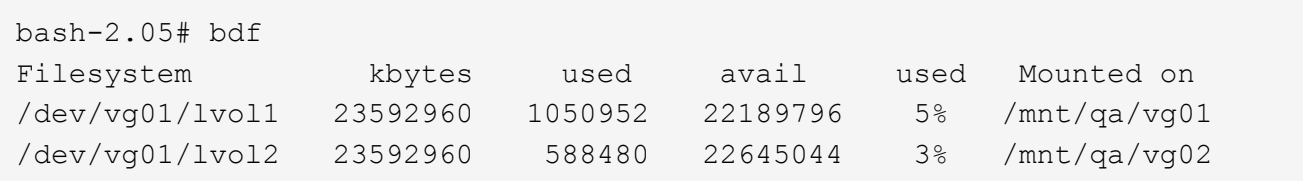

#### **Informations sur le copyright**

Copyright © 2023 NetApp, Inc. Tous droits réservés. Imprimé aux États-Unis. Aucune partie de ce document protégé par copyright ne peut être reproduite sous quelque forme que ce soit ou selon quelque méthode que ce soit (graphique, électronique ou mécanique, notamment par photocopie, enregistrement ou stockage dans un système de récupération électronique) sans l'autorisation écrite préalable du détenteur du droit de copyright.

Les logiciels dérivés des éléments NetApp protégés par copyright sont soumis à la licence et à l'avis de nonresponsabilité suivants :

CE LOGICIEL EST FOURNI PAR NETAPP « EN L'ÉTAT » ET SANS GARANTIES EXPRESSES OU TACITES, Y COMPRIS LES GARANTIES TACITES DE QUALITÉ MARCHANDE ET D'ADÉQUATION À UN USAGE PARTICULIER, QUI SONT EXCLUES PAR LES PRÉSENTES. EN AUCUN CAS NETAPP NE SERA TENU POUR RESPONSABLE DE DOMMAGES DIRECTS, INDIRECTS, ACCESSOIRES, PARTICULIERS OU EXEMPLAIRES (Y COMPRIS L'ACHAT DE BIENS ET DE SERVICES DE SUBSTITUTION, LA PERTE DE JOUISSANCE, DE DONNÉES OU DE PROFITS, OU L'INTERRUPTION D'ACTIVITÉ), QUELLES QU'EN SOIENT LA CAUSE ET LA DOCTRINE DE RESPONSABILITÉ, QU'IL S'AGISSE DE RESPONSABILITÉ CONTRACTUELLE, STRICTE OU DÉLICTUELLE (Y COMPRIS LA NÉGLIGENCE OU AUTRE) DÉCOULANT DE L'UTILISATION DE CE LOGICIEL, MÊME SI LA SOCIÉTÉ A ÉTÉ INFORMÉE DE LA POSSIBILITÉ DE TELS DOMMAGES.

NetApp se réserve le droit de modifier les produits décrits dans le présent document à tout moment et sans préavis. NetApp décline toute responsabilité découlant de l'utilisation des produits décrits dans le présent document, sauf accord explicite écrit de NetApp. L'utilisation ou l'achat de ce produit ne concède pas de licence dans le cadre de droits de brevet, de droits de marque commerciale ou de tout autre droit de propriété intellectuelle de NetApp.

Le produit décrit dans ce manuel peut être protégé par un ou plusieurs brevets américains, étrangers ou par une demande en attente.

LÉGENDE DE RESTRICTION DES DROITS : L'utilisation, la duplication ou la divulgation par le gouvernement sont sujettes aux restrictions énoncées dans le sous-paragraphe (b)(3) de la clause Rights in Technical Data-Noncommercial Items du DFARS 252.227-7013 (février 2014) et du FAR 52.227-19 (décembre 2007).

Les données contenues dans les présentes se rapportent à un produit et/ou service commercial (tel que défini par la clause FAR 2.101). Il s'agit de données propriétaires de NetApp, Inc. Toutes les données techniques et tous les logiciels fournis par NetApp en vertu du présent Accord sont à caractère commercial et ont été exclusivement développés à l'aide de fonds privés. Le gouvernement des États-Unis dispose d'une licence limitée irrévocable, non exclusive, non cessible, non transférable et mondiale. Cette licence lui permet d'utiliser uniquement les données relatives au contrat du gouvernement des États-Unis d'après lequel les données lui ont été fournies ou celles qui sont nécessaires à son exécution. Sauf dispositions contraires énoncées dans les présentes, l'utilisation, la divulgation, la reproduction, la modification, l'exécution, l'affichage des données sont interdits sans avoir obtenu le consentement écrit préalable de NetApp, Inc. Les droits de licences du Département de la Défense du gouvernement des États-Unis se limitent aux droits identifiés par la clause 252.227-7015(b) du DFARS (février 2014).

#### **Informations sur les marques commerciales**

NETAPP, le logo NETAPP et les marques citées sur le site<http://www.netapp.com/TM>sont des marques déposées ou des marques commerciales de NetApp, Inc. Les autres noms de marques et de produits sont des marques commerciales de leurs propriétaires respectifs.